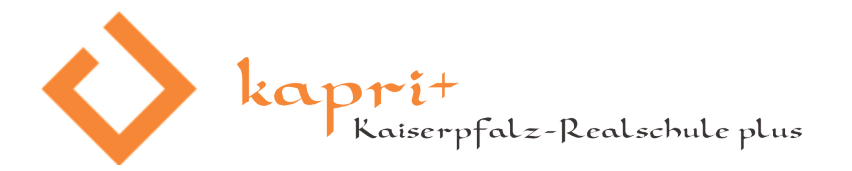

# Hinweise zum *digitalen* Unterricht

# **Vorwort** 15.05.2020

Die momentane Situation ist für alle Beteiligten "Neuland". Da es so aussieht, dass die Schule bzw. der Unterricht auch nach den Sommerferien nicht normal weiter geht, möchten wir Ihnen nun einige Hilfen und Hinweise auf diesem Weg geben.

*Moodle wird zum festen Bestandteil des Unterrichts – auch nach einer normalen Schulöffnung*. Dies wäre sowieso passiert, weil es im Medienkonzept zum Digitalpakt eingebunden ist.

Unser *Schulmailsystem* wurde erweitert, so dass alle Kinder eine eigene E-Mailadresse bekommen können und auch sollten, die NUR für schulische Dinge benutzt wird.

Dieses Dokument ist etwas länger – wir empfehlen es auf dem PC oder Smartphone (Tablet) zu speichern oder auszudrucken. Diese Infos wird es auch auf der Homepage unter "Das ist für euch – Eltern – Elterninformationen" geben. [\(https://www.kaiserpfalz-realschule.de/eltern-info/\)](https://www.kaiserpfalz-realschule.de/eltern-info/)

Bitte nehmen Sie sich gemeinsam mit Ihren Kindern die Zeit, es einmal durchzuarbeiten. Vieles werden Sie ja schon wissen…

## **Schulhomepage**

Über die Schulhomepage verteilen wir neue Hinweise. Normalerweise direkt auf der Startseite in der INFO-BOX. Da dies momentan sehr viel ist, müssen Sie für weitere Bereiche nach unten scrollen.

NEU: Ein Direktlink zu Moodle UND zum neuen Schulmailsystem für Schülerinnen und Schüler.

# **Schulmailsystem**

Um mit den Schülerinnen und Schülern besser Kontakt zu haben, gibt es nun eine *eigene Mailadresse für die Kinder – NUR für die Schule.*

Sie sollten und dürfen dort (bis zur Volljährigkeit) gemeinsam mit Ihrem Kind immer wieder mal die Mails ansehen und kontrollieren. Wir brauchen dafür Ihr Einverständnis, was Sie auch widerrufen können.

Weiter unten beschreiben wir das System und die Einrichtung auf dem Smartphone.

**Medienkompetenzschule und ECDL-Prüfzentrum** im **Bildungslandkreis Mainz-Bingen**

*Zukunft beginnt jetzt!*

**Ausbildungsschule** des Staatlichen Studienseminars für Lehrerbildung

Mitglied im Projekt MINTplus und **Standort des MINT-Labors der Technischen Hochschule Bingen**

Schule mit Intensivierter **Berufs- und Studienwahlvorbereitung**

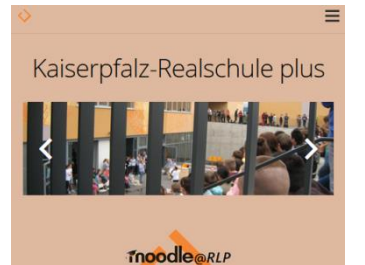

LOGIN

**KAPRI-MAIL** LOGIN

www.outlook.com - outlook.com/kaiserpfalz-realschule.de/

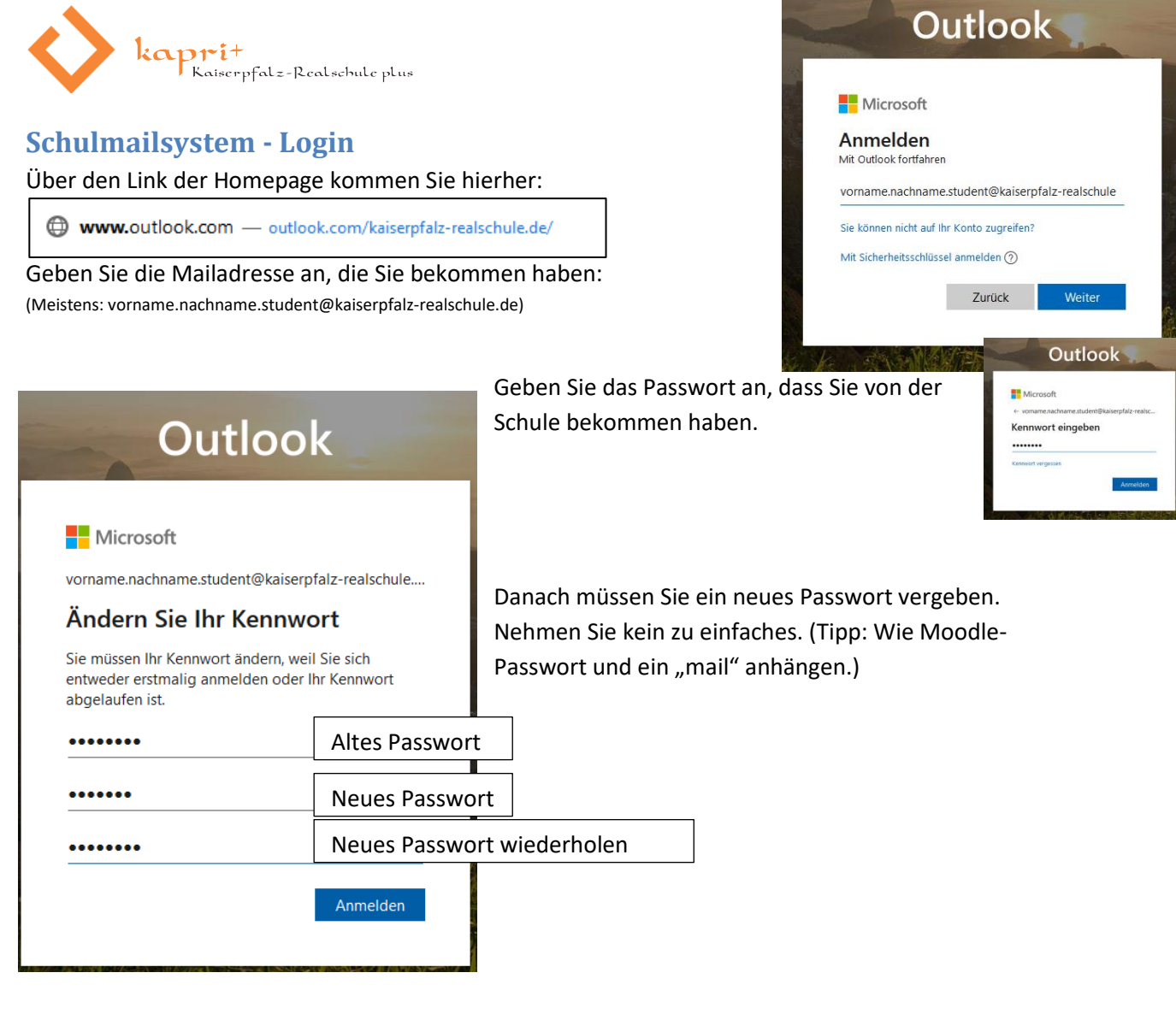

# **Schreiben Sie hier (oder woanders) die Mailadresse (= Benutzername) und das neuen Passwort auf:**

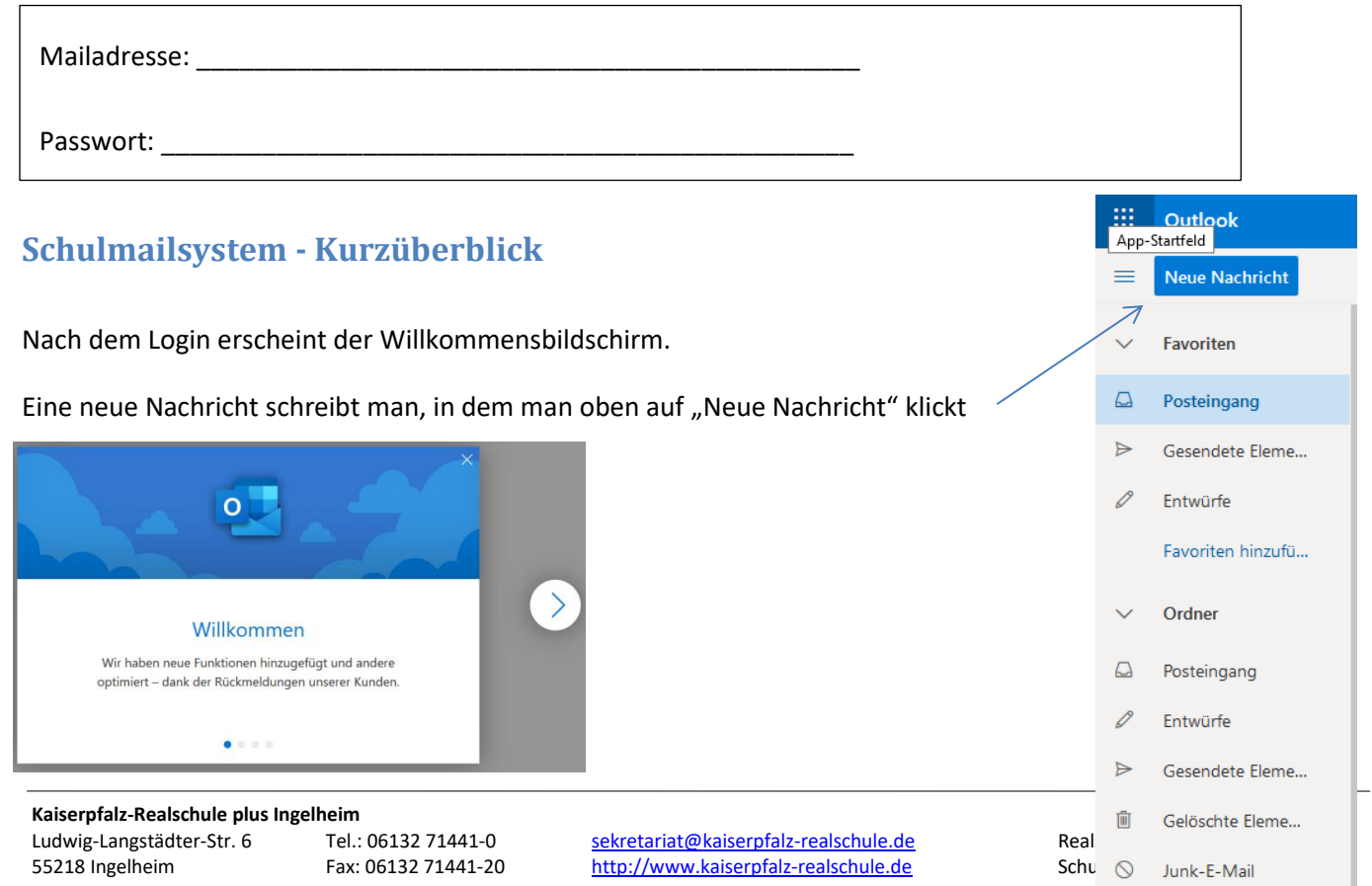

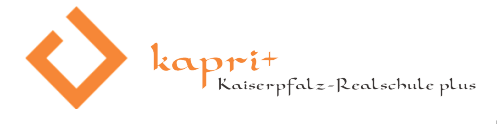

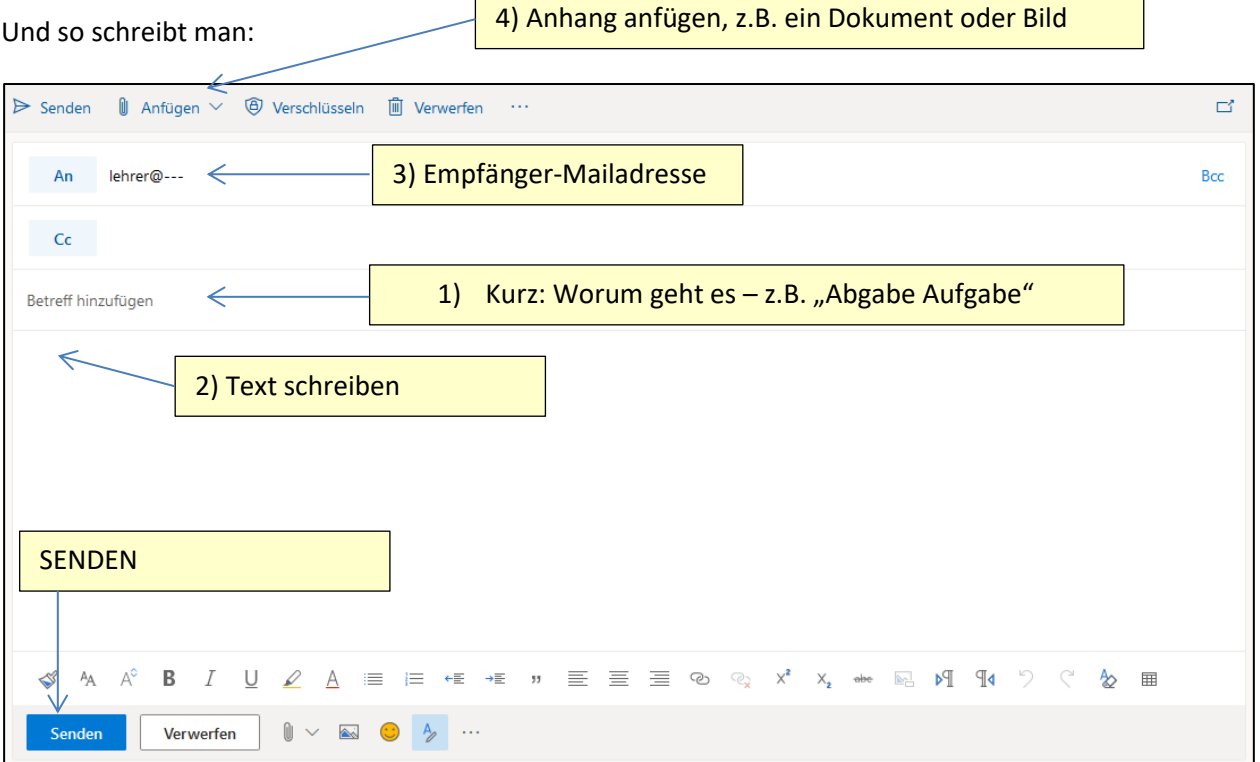

Außerdem bietet das Schulmailsystem noch viel mehr. Wir werden das alles im Unterricht nach und nach erklären – aber hier schon mal ein kurzer Überblick

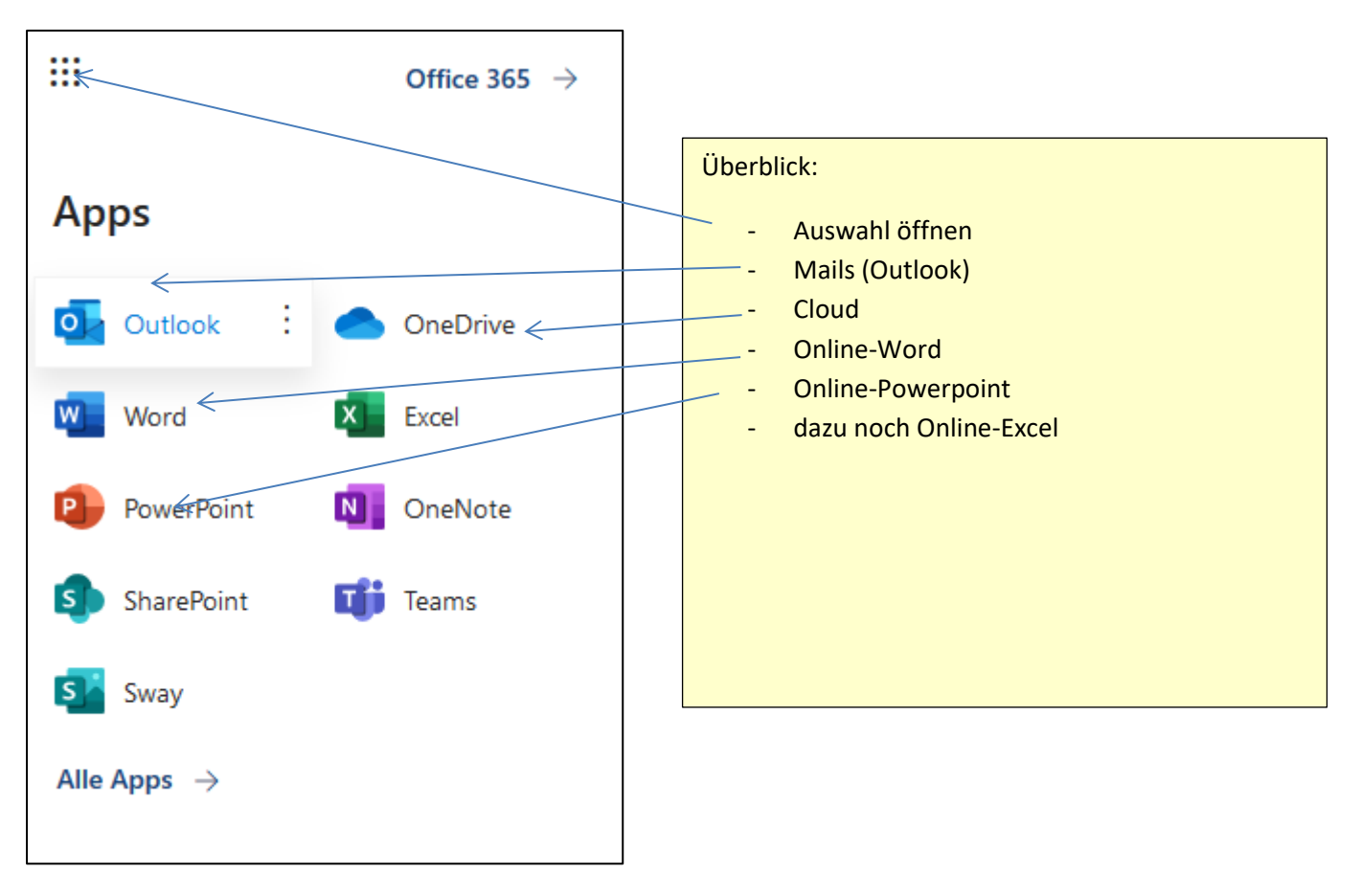

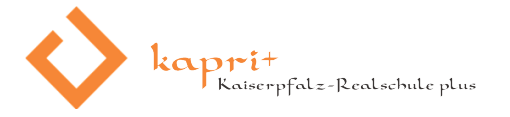

# **Dokumente auf dem PC bearbeiten**

Für das Office365 unserer Schulmailadresse muss man online sein. Doch manchmal will, muss oder soll man auch Offline arbeiten. Und nicht jeder hat die kostenpflichtige Office Version.

Deswegen hier ein Tipp:

Nehmen Sie Onlyoffice! Dazu gibt es auf der Homepage ein Video. ("Das ist für euch – Für Schüler – Moodle und Online-Unterricht") [\(https://www.kaiserpfalz-realschule.de/moodle-info/](https://www.kaiserpfalz-realschule.de/moodle-info/) )

#### **Schulmailsystem – Apps nutzen**

Aus der Notlage heraus haben wir vorgeschlagen – und viele Eltern haben das auch gemacht – die Mailadresse der Eltern zu nutzen. Dies werden wir nun umstellen. Die Nachrichten aus Moodle werden auf die neue Schulmailadresse

### **Bilder verschicken**

Moderne Smartphone haben gute Kameras. Für die Schule muss man sagen: "Leider!". Denn die Bilder sind extrem groß – und eine Mail kann leicht damit zu groß werden. Mail sollten nicht mehr als 2 MB (= 2000 kB) haben.

#### **Hier nun ein sehr wichtiger TIPP: Verkleinern der Fotos!**

iPhone: Benutzt man die MailApp, bietet die schon 4 Größen an. Das Bild muss auf jeden Fall kleiner als 1 MB sein, also z.B. 500 kB. Hinten muss also immer "kB" stehen (Kilobyte).

Android: Es gibt die kostenlose App "Fotos und Bilder verkleinern". Darüber kann man die Bildgröße anpassen.

Einige Tipps für das Fotografieren von Arbeitsblättern.

- Kamera gerade halten
- Nicht wackeln
- Kurz kontrollieren, ob alles lesbar ist
- Auf gutes Licht achten (z.B. an das Fenster legen)

### **Moodle – Erste Schritte und Änderungen**

Aus der Notlage heraus haben wir vorgeschlagen – und viele Eltern haben das auch gemacht – die Mailadresse der Eltern zu nutzen. Dies werden wir nun umstellen. Die Nachrichten aus Moodle werden auf die neue Schulmailadresse Ihrer Kinder geschickt. Tipp: Moodle-App nutzen!

Auch hier – schauen Sie in Moodle immer wieder mal gemeinsam rein. Schreiben Sie unbedingt die Zugangsdaten auf:

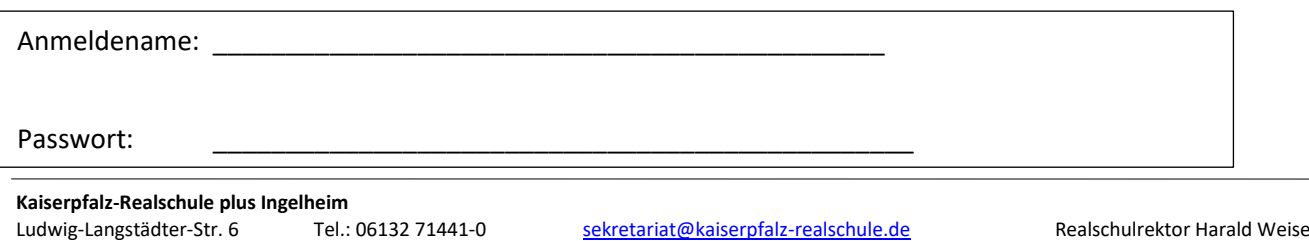

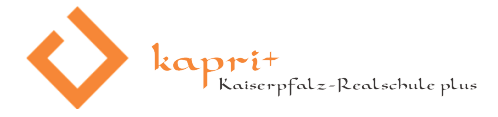

### **Moodle – App**

Laden Sie die App auf das Handy. Geben Sie dann die URL an:<https://lms.bildung-rp.de/rsingelheim/>

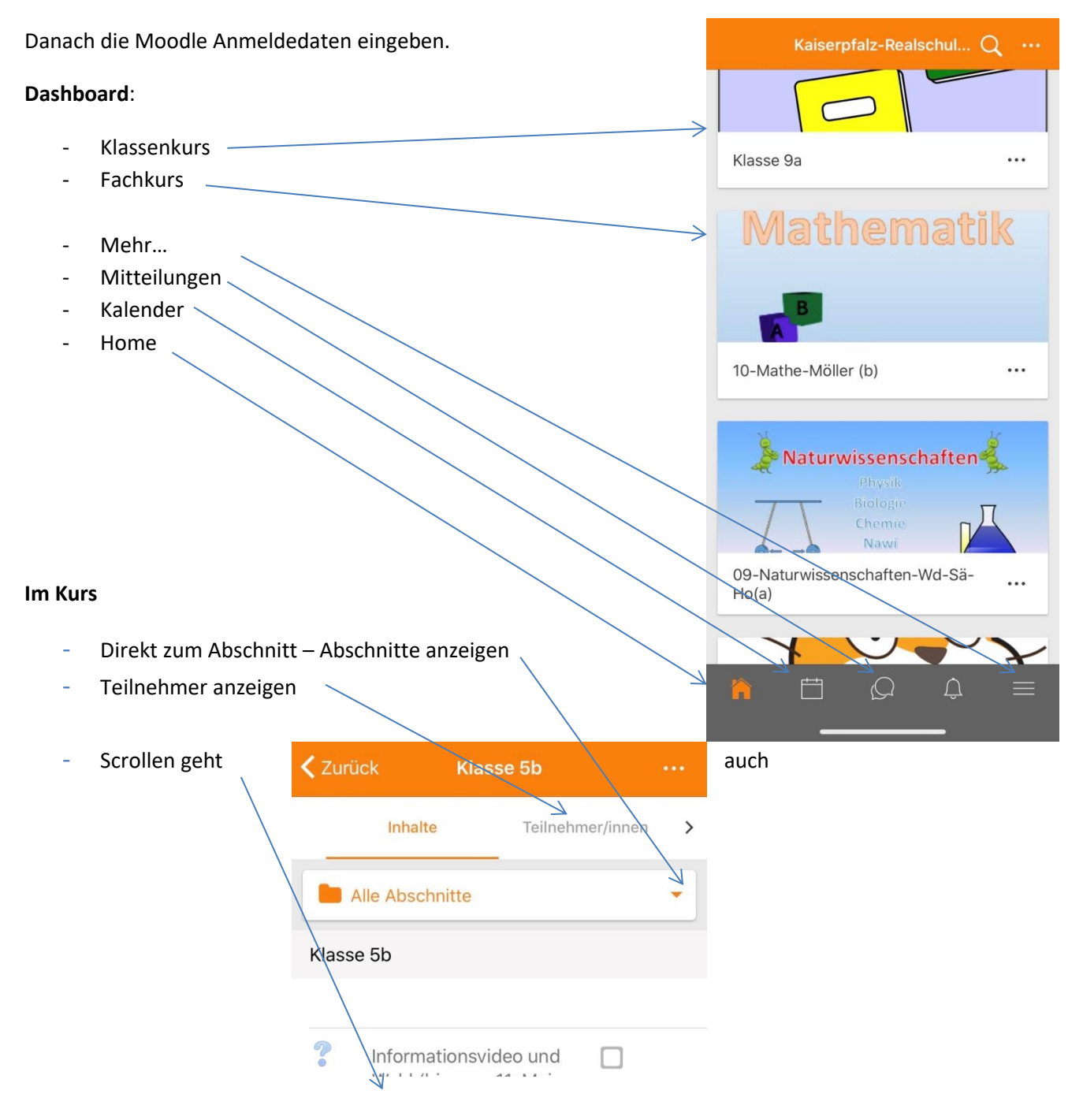

Der Rest wird im Laufe des Unterrichts sicher erklärt.

Grundsätzlich gilt: Für Arbeiten ist ein PC/Laptop besser. Man lädt Materialien herunter, kann sie bearbeiten und wieder der Lehrkraft zurückschicken.

Zum schnellen Schauen (notfalls auch zum arbeiten) ist die App super!

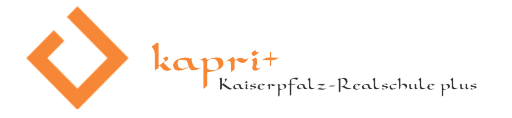

# **Hardware und Software – was ist sinnvoll**

Nicht nur in der momentanen Situation ist digitale Technik sinnvoll. Sie wird immer wichtiger und viele Dinge sind oder werden nur noch online "machbar" sein.

Der wichtigste Anwendungsfall ist sicher die irgendwann anstehende Bewerbung, die bei vielen Firmen inzwischen online eingereicht werden sollen.

Hier nun eine Auflistung empfehlenswerter Programme (Apps) und Hardware:

- PC oder **Laptop**: Nach wie vor ist das die erste Wahl, wenn man etwas mehr arbeiten oder schreiben muss. Vorteil Laptop: Klein, handlich, mobil.
	- $\circ$   $\rightarrow$  TIPP: Gebraucht kaufen oder ausleihen.
- Tablet kann notfalls als PC-Ersatz funktionieren.
- WLAN und oder **Internet**: Notfalls kann man über das Smartphone einen Hotspot einrichten und einen Laptop verbinden. Dann benötigt man aber ausreichend Datenvolumen.
- **Drucker**: Wichtiger als man denkt. Briefe ausdrucken, Arbeitsblätter drucken und bearbeiten, Belege für das Finanzamt ausdrucken usw.
	- o TIPP > Allgemein gilt: Je billiger der Drucker, desto teurer die Tinte oder der Toner. Druckt man sehr wenig reicht ein billiger Drucker.
	- $\circ$  TIPP  $\rightarrow$  Tintenstrahldrucker sind billiger, haben keine Feinstaubbelastung und können meistens farblich drucken, ABER müssen regelmäßig (1x im Monat) eine Seite drucken, damit der Kopf nicht austrocknet. Laserdrucker können nicht eintrocknen.
	- $\circ$  TIPP  $\rightarrow$  Viele Geräte lassen sich über WLAN mit dem Smartphone verbinden also kann man vom Smartphone aus drucken
- Scanner: Kauft man einen Tintenstrahldrucker gibt es so genannte "Multifunktionsgeräte" da ist ein Scanner dabei. Alternativ ein Smartphone und ein Foto machen – auch das geht. Es sollte aber gut ausgeleuchtet sein und die Bildgröße ist oft zu groß (siehe oben)
- Programme oder neudeutsch: Apps
	- o Videoplayer, z.B. auch VLC
	- o Browser zusätzlicher, z.B. Firefox, Chrome
	- o **Moodle-App** (!) für das Smartphone / Tablet
	- o Office-Software,
		- **Kostenlos über unsere Schulmailadresse: Online-Office365**
		- kostenpflichtig z.B. MS Office, Office365 oder
		- kostenlos z.B. **OnlyOffice** (s. oben) oder LibreOffice
	- o Ggf. Jitsi-App für Videokonferenzen (nur Smartphone oder Tablet)
- **Mail**: Im Gegensatz zu WhatsApp, Signal, Threema und Co. ist die E-Mail NICHT von einem Konzern abhängig. *E-Mail ist das Kommunikationsmittel, womit man jeden(der überhaupt online ist) erreichen kann.* Denn es gibt immer noch Personen, die nicht wollen, dass sämtliche Daten des Smartphones von einem amerikanischen Konzern abgegriffen werden.
	- $\circ$  TIPP  $\rightarrow$  Mailprogramm regelmäßig benutzen und überflüssige Mails löschen
	- o TIPP **Outlook-App für unser Schulmailsystem**

Viel Erfolg – und wenn wichtige Fragen sind, wenden Sie sich an die Klassenlehrkraft oder die Schule.

(M. Uckert)